# **Tutoriais do inversor Veichi AC10**

# TECNOLOG

#### www.tecnolog.com.br

- $\circledcirc$ 
	- Av. Pernambuco, 2623, | Conj. 101 | Porto Alegre RS
- $\overline{\mathcal{S}}$ Telefone: (51) 3076.7800
- E-mail: vendas@tecnolog.ind.br

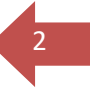

Esse material é uma compilação de tutoriais criado para esclarecer funções poderosas do inversor Veichi AC10 que em muitas aplicações podem tornar desnecessário o uso de um CLP.

# Sumário

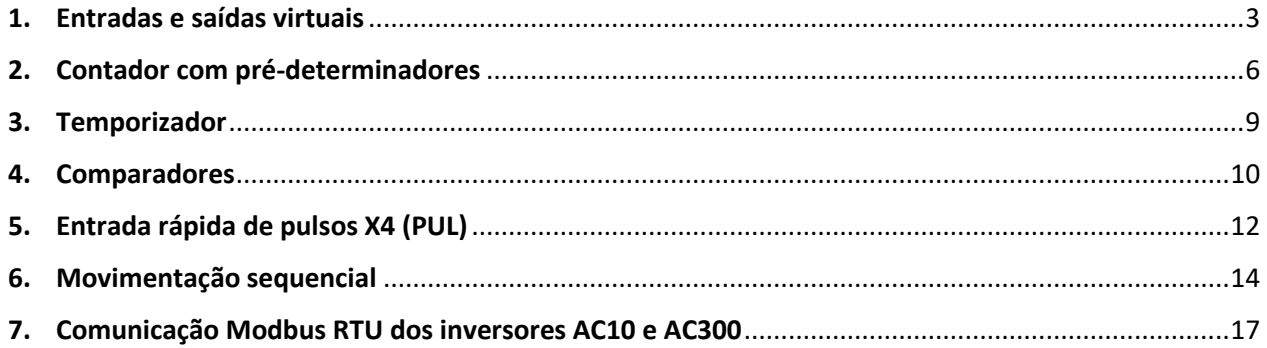

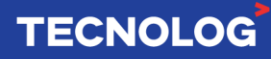

# **1. Entradas e saídas virtuais**

#### **Descrição de funcionamento:**

A função **E/S virtuais** permite realizar uma conexão virtual entre entradas e saídas multifuncionais do inversor AC10 sem o uso de fios, isto permite expandir o número de E/S disponíveis para funções do CLP interno.

Isso faz com que uma ou mais entrada(s) e saída(s) físicas do inversor sejam poupadas afim de utilizá-las para outras funções

#### **Parâmetros da função:**

Existem 2 grupos, totalizando 4 entradas e 4 saídas multifuncionais virtuais:

**F06.60 ~ F06.63 >** Entradas virtuais (vX1 ~ vX4) **F06.66 ~ F06.69 >** Saídas virtuais (vY1 ~ vY4)

A escolha das funções das **entradas** é feita na tabela da página 119 do manual em inglês. A escolha das funções das **saídas** é feita na tabela da página 133 do manual em inglês.

Podemos definir uma temporização de 0 a 60 segundos no acionamento de cada saída virtual (**F06.70 ~ F06.77)**.

**F06.70 ~ F06.73 >** Temporização de OFF para ON das saídas virtuais (vY1 ~ vY4) **F06.74 ~ F06.77 >** Temporização de ON para OFF das saídas virtuais (vY1 ~ vY4)

#### **Método de conexão das entradas virtuais vX com as E/S**

A função do parâmetro **F06.64** define a conexão da entrada virtual v**X** com outras **E/S** conforme o valor dos dígitos XXXX que correspondem as entradas vX4, vX3, vX2 e vX1.

Três valores são possíveis para cada dígito e sua respectiva entrada v**X**:

**0**: v**X** está sempre conectada a saída v**Y**, exemplo: saída vY1 = entrada vX1;

**1**: v**X** está conectada fisicamente a entrada **X**, exemplo: vX1 = X1;

**2**: A conexão de v**X** com v**Y** depende do parâmetro **F06.65**, exemplo: sim ou não

A configuração padrão é **0000** (todas as entradas conectadas com suas respectivas saídas virtuais).

**Ex:** se **F06.64** = 000**1** as entradas vX4, vX3 e vX2 tem seus estados lógicos determinados por suas saídas vY e a entrada vX1 está conectado diretamente ao terminal X1.

A opção **2** no dígito indica que o estado da conexão será controlado pelo parâmetro **F06.65**.

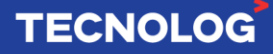

#### **Código de validação dos estados das entradas virtuais vX se F06.64** = **2222**

No parâmetro **F06.65** é possível alterar o estado da conexão da porta virtual vX com a saída virtual vY quando o parâmetro **F06.64** estiver configurado com a opção **2** para esta entrada.

Por padrão de fábrica todas as conexões são inválidas (**F06.65** = **0000**), sendo **0** inválida e **1** válida.

Esta função é utilizada em rede Modbus onde o mestre define no endereço **0x0641 (F06.65)** o estado da conexão das entradas virtuais vX com suas saídas vY.

**Ex: F06.64** = 2222 e **F06.65** = 000**1** implica que as conexões das entradas vX4, vX3 e vX2 com as saídas vY4, vY3 e vY2 são inválidas e que a conexão da entrada vX1 com a saída vY1 é válida.

#### **Exemplo de aplicação:**

Partimos o inversor pelo teclado frontal, o terminal X2 é o pulso de contagem (42), o terminal X3 reseta a contagem (43) e o terminal X4 acumula o temporizador (40).

Quando o valor da contagem atingir o valor 10 (F08.03), a saída virtual **vY1** (23) liga a entrada virtual **vX1** (6) que fará a parada do motor.

Paralelamente, quando o valor do temporizador atingir 15 segundos (F08.08) a saída virtual **vY2** (21) liga a entrada virtual **vX2** (6) que também provoca a parada do motor.

Assim, o motor poderá ser parado tanto pela contagem quanto pela temporização.

A forma de funcionamento acima acontece porque o parâmetro **F06.64 = 0000**, ou seja, as entradas virtuais vX estão conectadas as saídas virtuais vY.

Se quisermos selecionar a forma de parada do motor entre contagem e temporização, devemos desconectar uma das entradas virtuais vX da sua saída vY.

Utilizando o parâmetro **F06.64 = 0022** habilitamos o controle da conexão das entradas vX**1**  e vX**2** com suas saídas virtuais pelo parâmetro **F06.65** entre **0** (desabilita) e **1** (habilita), que para funcionar como antes deveria estar programado **F06.65 = 0011**.

Agora para impedirmos uma das ações, basta modificarmos para 0 (zero) o dígito no parâmetro **F06.65** que corresponde a saída vY escolhida.

Uma forma interessante de utilizar esta função é controlar pela rede Modbus o valor do dígito da saída vY escrevendo no endereço Modbus **0x0641 (F06.65)** o valor desejado entre **0** e **1**.

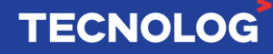

#### **Parametrização da aplicação do exemplo anterior:**

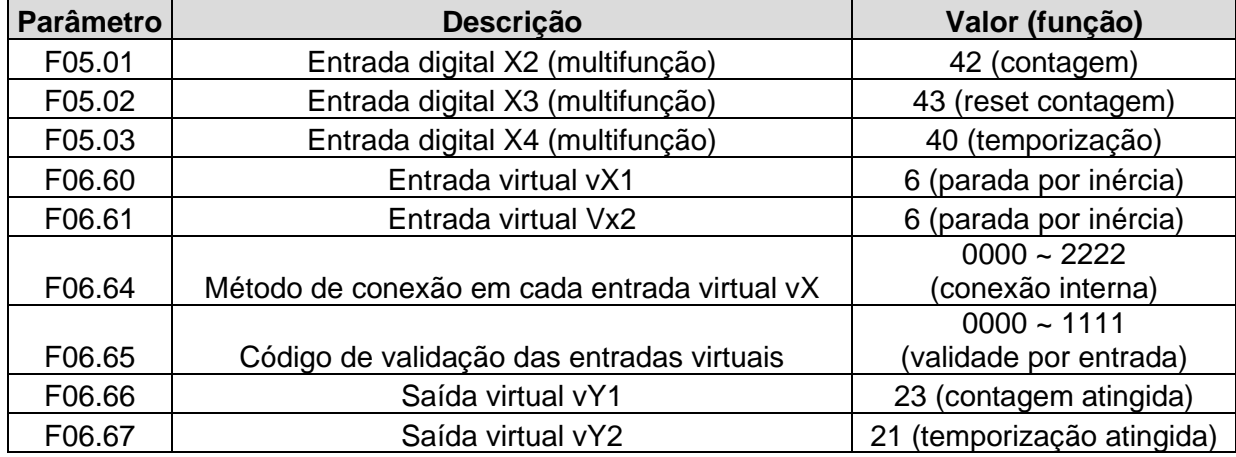

#### **- Programação das funções das E/S:**

#### **- Programação dos** *Setpoints***:**

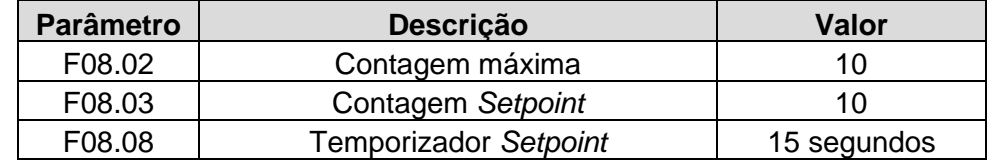

**C00.22:** Monitora o valor de contagem por pulso.

**C00.30:** Monitora o valor do temporizador.

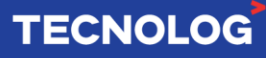

### **2. Contadores com pré-determinadores**

#### **Funcionamento:**

O contador incrementa o valor de contagem a cada acionamento de uma entrada definida, podendo acionar saídas em função dos pré-determinadores *Setpoint* de contagem ou **contagem máxima**.

Quando o valor da contagem ultrapassar o valor de *Setpoint***,** a saída liga e permanece ligada até o reinício da contagem. Quando o valor de contagem atingir o **valor máximo**, a saída ficará acionada até receber o próximo pulso, a saída desliga e a contagem reinicia.

Segue o comportamento das saídas quando atingem o valor de *Setpoint* e o valor máximo:

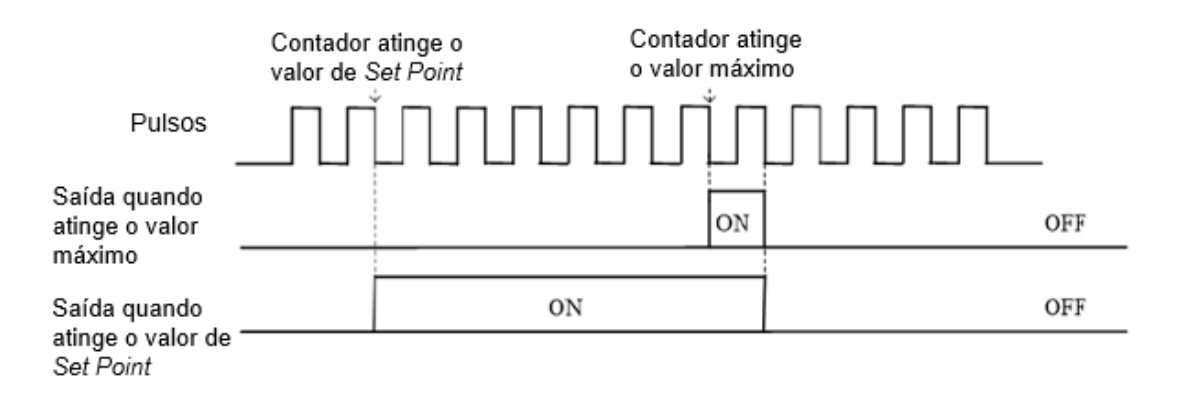

A máxima frequência de pulsos nas entradas multifuncionais **X** é 100Hz, mas utilizando a entrada **X4** configurada como **PUL** esta frequência pode atingir até 500.00kHz.

O AC10 possui a função de pré-determinador de **comprimento** para acionar uma saída quando atingir o comprimento especificado (posição). Para isso, devemos atribuir a função **comprimento atingido** (20) a uma saída multifuncional **Y** ou **vY**.

#### **Parametrização do contador e E/S multifuncionais:**

Funções das entradas: Entrada para contagem de pulsos (42) Reset do contador (43)

Funções das saídas: Ligar ao atingir o **comprimento** especificado (20) Ligar ao atingir o **valor máximo** de contagem (22) Ligar ao atingir o **valor de** *Setpoint* de contagem (23)

**F08.00:** seleção da entrada de contagem (**0**: entrada X ou **1**: entrada PUL)

**F08.02:** valor da contagem máxima

**F08.03:** valor do *Setpoint* da contagem

**F08.04:** número de pulsos por unidade de comprimento (metro)

**F08.05:** pré-determinador do comprimento (metro)

**F08.06:** comprimento atual (metro), sendo F08.06 = C00.22/F08.04

**C00.22:** monitora o valor de contagem

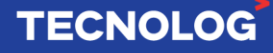

#### **Exemplo de aplicação:**

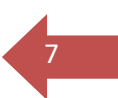

#### **Posicionamento de eixo com fuso passo 100mm e encoder 500 ppr**

Num motor com fuso passo 100mm e encoder de 500 pulsos/volta na entrada X4 **(PUL)**  são necessárias 4 voltas para avançarmos 400 mm **(F08.05).**

Ao partir o inversor com um pulso na entrada X1, o motor acelera até atingir a velocidade alta, como o encoder gera 500 pulos por volta, a cada 100mm (1 volta) teremos 500 pulsos. Quando o *Setpoint* de contagem de pulsos atingir a contagem equivalente a 3 voltas (**F08.03 = 1500**), a saída virtual **(F06.66 = 23)** vai acionar a entrada virtual **vX1 (F06.60 = 16)** para ativar a velocidade baixa de 1 Hz (**F14.00 = 1**).

Na volta 4, já em velocidade baixa, a saída virtual **vY2** (**F06.67 = 20)** liga ao atingir 400mm, aciona a entrada virtual **vX2 (F06.61 = 7)** para parar o motor e acionar o freio DC durante 1s segundos **(F07.24 = 1.0)** para manter o eixo na posição. O contato NF (normalmente fechado) do relé abre quando atingir o comprimento (**F06.22 = 20)** e libera a entrada X3 (3 fios).

Após a parada, o valor da contagem e o alarme por parada de emergência são resetados pela saída virtual **vY3** ou pela entrada **X2** para permitir a execução de um novo ciclo.

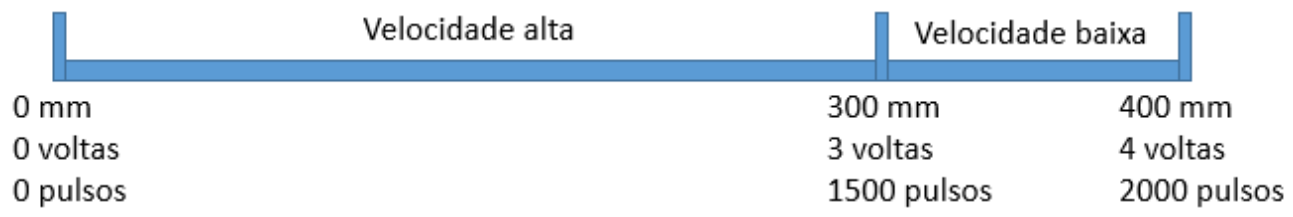

#### **Parametrização da aplicação:**

**F01.01:** Comando de partida (1 - Terminal) **F01.22:** Tempo de aceleração (0,5 s) **F01.23:** Tempo de desaceleração (0,01 s) **F05.00:** Entrada X1 (1 - Partida horária) **F05.01:** Entrada X2 (43 – Reset contagem) **F05.02:** Entrada X3 (3 – Partida a 3 fios) **F05.03:** Entrada X4 (39 – PUL) **F05.20:** Modo de controle dos terminais (3 – Partida a 3 fios sistema 2 (pulso na entrada) **F06.22:** Função do relé (20 – Abre o contato ao atingir o comprimento e abre a entrada X3) **F06.60:** vX1 – 16 (Velocidade 1) **F06.61:** vX2 – 7 (Parada por emergência) **F06.62:** vX3 – 43 (Reset contagem) **F06.66:** vY1 – 23 (liga ao atingir o Setpoint) **F06.67:** vY2 – 20 (liga ao atingir o comprimento e ativa vX2)

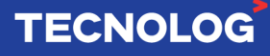

- **F06.68:** vY3 20 (liga ao atingir o comprimento e reseta a contagem)
- **F07.22:** 1,5Hz (frequência para acionar o freio DC)
- **F07.23:** Percentual de aplicação de corrente (20%) no freio DC
- **F07.24:** Tempo de aplicação do freio DC (1,0 s)
- **F08.00:** Entrada do contador 1 (PUL)
- **F08.02:** Contagem máxima 40000
- **F08.03: Setpoint da contagem para redução da velocidade (pulsos) – 1500**
- **F08.04:** Número de pulsos por mm 5
- **F08.05: Setpoint de comprimento final (mm) – 400**
- **F08.06:** Posição atual (mm) somente leitura
- **F14.00:** Velocidade 1 (multi-speed 1) 1 Hz
- **C00.22:** monitoramos a contagem atual dos pulsos do encoder.

#### **Diagrama elétrico:**

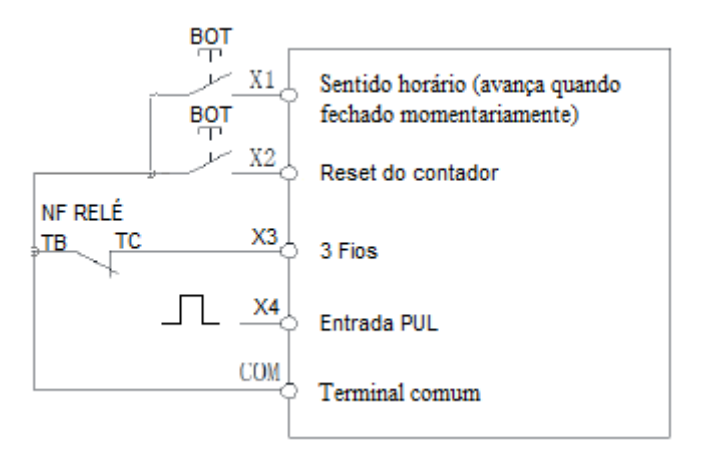

#### **Observações:**

**-** O setpoint de contagem de pulsos para desaceleração é calculado em pulsos pela fórmula**: F08.03 = F08.06 x F08.04** - Comprimento em pulsos: 300mm x 5 p/mm = 1500

- Os *Setpoints* de contagem **F08.03** em pulsos (endereço: 0x**0803**) e do comprimento **F08.05** em mm (endereço: 0x**0805)** podem ser alterados pela rede Modbus para ajustar o comprimento desejado.

**-** Utilizamos a parada por emergência devido à necessidade de acionar o comando *Stop* do inversor quando atingir o comprimento atual.

- O reset do valor de contagem e alarme é feito pela saída virtual **vY3** ou por **X1**.

- A mudança da velocidade alta para a baixa deve ser ajustada de modo a permitir a desaceleração completa até a velocidade baixa para garantir precisão na parada.

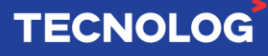

# **3. Temporizador**

#### **Funcionamento:**

A temporização inicia com o acionamento de uma entrada (**X** ou **vX**) e continua enquanto essa entrada estiver acionada, quando o valor acumulado atingir o valor definido a saída (**Y** ou **vY**) liga durante 1 segundo.

#### **Parametrização da função Temporizador:**

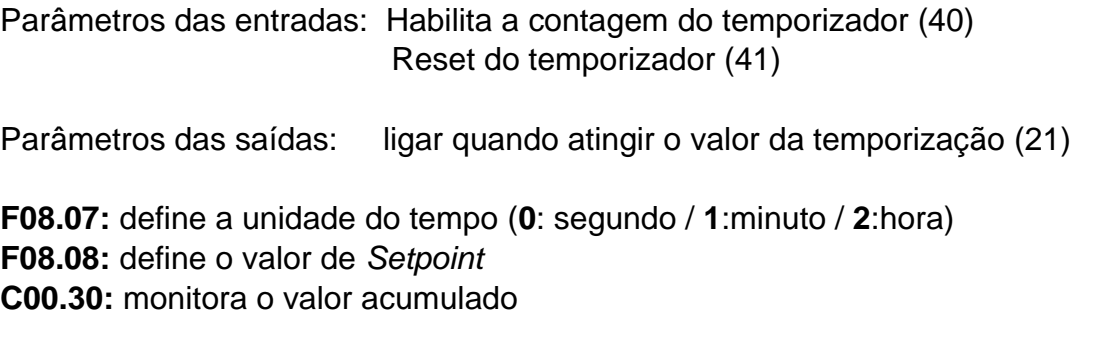

#### **Exemplo de aplicação:**

O motor parte pelo teclado frontal e quando atingir o valor de tempo pré-definido a saída virtual **vY1** liga a entrada virtual **Vx1** para parar o motor.

**F05.00**: entrada X1 para temporizar (40) **F05.01:** entrada X2 para limpar o valor de temporização (41) **F06.60:** entrada virtual **vX1** com a função para parar o motor por inércia (6) **F06.66:** saída virtual **vY1** liga a entrada virtual **vX1** quando atingir o valor de *Setpoint* (21) **F08.07:** unidade para contagem do tempo (**0**: segundo / **1**:minuto / **2**:hora) **F08.08:** valor do *Setpoint*

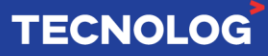

# <sup>10</sup> **4. Comparadores**

#### **Funcionamento:**

Os comparadores permitem monitorar um parâmetro do inversor para acionar uma saída digital física ou virtual quando este valor atingir uma faixa previamente especificada.

O inversor Veichi AC10 possui dois comparadores para monitoração dos parâmetros **Cxx.yy,** onde **xx** é o grupo e **yy** é o parâmetro dentro do grupo.

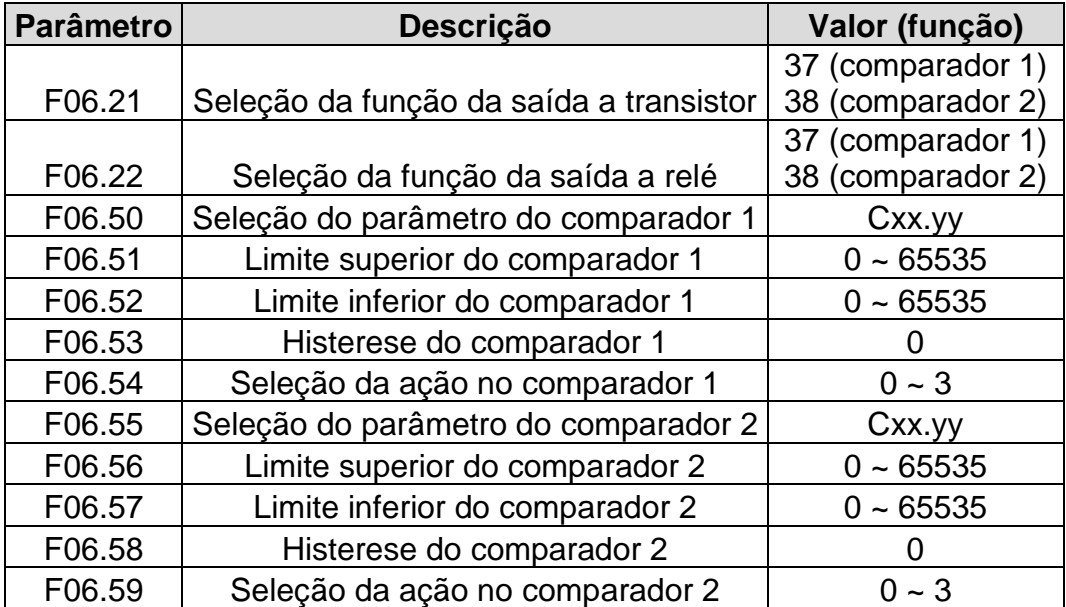

#### **Parâmetros da função:**

Os parâmetros **F06.50** (comparador 1) e **F06.55** (comparador 2) definem os endereços do grupo **Cxx.yy** para a comparação, onde **xx** é o grupo e **yy** é o parâmetro dentro do grupo.

A lista dos parâmetros **Cxx.yy** está no capítulo 10.20 do manual v1 do AC10 (inglês).

**F06.51, F06.52 e F06.53** são os limites do comparador **1**.

**F06.56**, **F06.57** e **F06.58** são os limites do comparador **2**.

**F06.54** e **F06.59** definem a ação que a saída realiza quando o valor do comparador fica na faixa definida pelo limite superior, inferior e histerese:

**0:** continua rodando e apenas aciona a saída (padrão de fábrica);

- **1:** alarme e parada por inércia;
- **2:** alerta e continua rodando;
- **3:** força o desligamento.

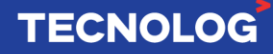

A função de comparação também pode ser atribuída para as 4 saídas virtuais:

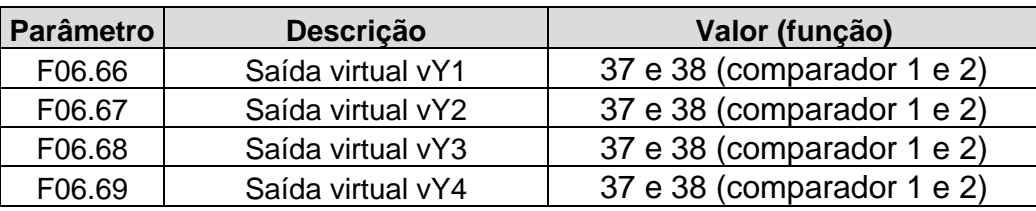

Todos os demais parâmetros dos comparadores se aplicam igualmente as saídas virtuais, porém para as **vY** alguns grupos e parâmetros não podem ser acessados de fábrica.

#### **Exemplo de aplicações:**

**Aplicação 1:** monitorar a velocidade do motor

Quando a frequência de saída (motor) estiver entre 50Hz **(F06.52)** e 60Hz **(F06.51)** a saída a relé chaveará **(F06.22 = 37)** indicando que o motor se encontra na velocidade alta.

**F06.22** = 37 (comparador 1) na função da saída a relé.

**F06.50** será **00.01** pois "**C00.01**" mostra a frequência atual de saída do inversor.

**F06.51** definimos 60Hz como o limite superior.

**F06.52** definimos 50Hz como o limite inferior.

**F06.53** definimos a histerese no comparador 1.

**Aplicação 2:** monitorar a entrada analógica **(F06.50** = **0016)** para ligar a saída a transistor (**F06.21 = 38)** quando a temperatura do processo entrar na faixa dos limites.

**F06.21:** habilita o comparador 2 (38) para a saída a transistor.

**F06.55**: **0016** (entrada analógica AI lendo temperatura).

**F06.56**, **F06.57** e **F06.58**: definem a faixa limite do comparador 2.

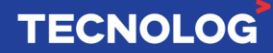

# <sup>12</sup> **5. Entrada rápida de pulsos X4 (PUL)**

#### **Funcionamento:**

A entrada rápida X4 (PUL) permite controlar a velocidade do inversor com alta precisão a partir de pulsos gerados por um encoder ou CLP, permitindo operações de sincronismo de velocidade e funções tipo mestre/escravo de múltiplos inversores (*Broadcast)*.

A leitura de um encoder associada a função interna dos contadores permite operações de posicionamento com elevada precisão.

A faixa de frequência dos pulsos mínima e máxima pode ser ajustada e possui um filtro para eliminar leituras falsas por ruído.

Somente a entrada **X4** pode ser programada para entrada de pulsos rápidos (função 39).

#### **Características elétricas da entrada PUL (X4)**

Nível lógico alto: 10V ~ 30V Nível lógico baixo: 0V ~5V Impedância: 6.3 kΩ Tipo de entrada: NPN

#### **Parametrização da função PUL:**

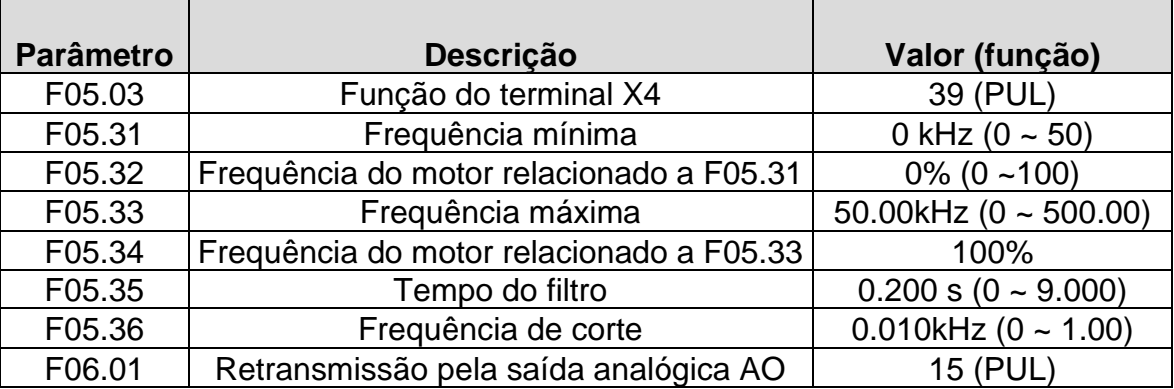

#### **Características do sinal:**

A saída do CLP deve ser à transistor do tipo NPN pois a entrada do AC10 é NPN.

Quanto maior a faixa de frequência de entrada (kHz), maior a precisão do controle da velocidade do motor.

A saída dos pulsos deve ser ajustada para controle de velocidade e pulso incremental.

#### **Exemplo de aplicação:**

O CLP gera pulsos com frequência entre 0kHz **(F05.31)** a 20kHz **(F05.33)** na entrada X4 (PUL) do AC10, quanto maior a quantidade de pulsos na entrada X4, maior será a velocidade do motor.

**F01.02:** Referência de frequência A – 5 (PUL)

**F01.03:** Ganho da fonte A – 100%

- **F01.08:** Comando liga/desliga 6 (PUL)
- **F05.03:** Função do terminal X4 39 (PUL)
- **F05.31:** Frequência mínima 0 kHz
- **F05.32:** Frequência do motor relacionado a F05.31 0%
- **F05.33:** Frequência máxima 20.00kHz
- **F05.34:** Frequência do motor relacionado a F05.33 100%
- **F08.00:** Habilitação do contador de pulsos 1 (valor PUL)

**C00.19** monitoramos a frequência de entrada dos pulsos (kHz).

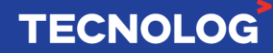

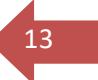

# <sup>14</sup> **6. Movimentação sequencial**

#### **Funcionamento:**

Essa função permite realizar uma sequência de movimentos com até 15 passos, a partir de uma tabela, com características estabelecidas para cada passo. Definimos a frequência, o tempo de parada, o sentido de giro do motor e o tempo de aceleração e desaceleração em cada passo.

#### **Parâmetros da função:**

Modo de execução do ciclo, conforme o valor do dígito **X** selecionado.

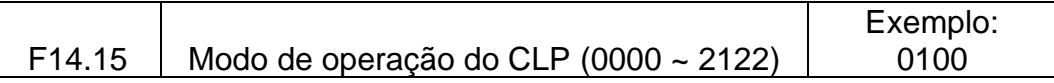

**"000X":** Modo de operação

- **0:** Parada após concluir o primeiro ciclo
- **1:** Ciclo contínuo
- **2:** Mantém a velocidade do último passo após um ciclo

**"00X0":** Unidade de tempo

- **0:** Segundo
- **1:** Minuto
- **2:** Hora

**"0X00":** Estado após o inversor ser interrompido (desligado ou falhar)

- **0:** Sem salvar
- **1:** Salvando

**"X000":** Modo de inicialização

- **0:** Reinicia do primeiro ciclo
- **1:** Executa o ciclo novamente a partir da fase do tempo de inatividade
- **2:** Continua o processo até terminar o tempo do ciclo

**F01.02**: Controle da frequência pela função *Simple PLC* (9).

**F01.21:** Unidade de tempo.

**F01.22 a F01.29:** Tempos de aceleração e desaceleração

**F14.00 ~ F14.14:** Velocidade em cada passo:

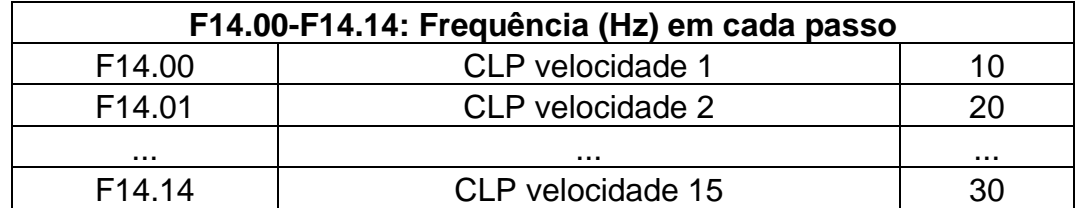

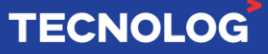

**F14.16 ~ F14.30:** Tempo de execução em cada passo:

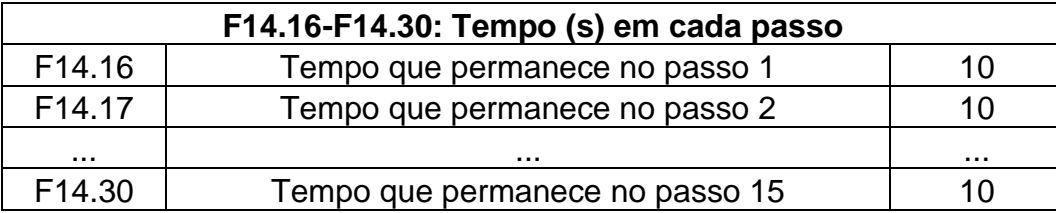

15

**TECNOLOG** 

**F14.31 ~ F14.45:** Direção e tempo de aceleração/desaceleração (relacionado aos parâmetros F01.22 a F01.29) em cada passo, conforme o valor do dígito selecionado.:

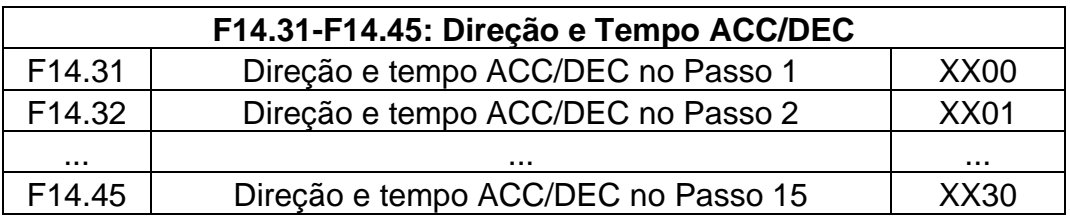

**"000X":** Direção do movimento

- 0: positiva
- 1: reversa

**"00X0":** Tempo de aceleração e desaceleração

- 0: ACC/DEC tempo 1
- 1: ACC/DEC tempo 2
- 2: ACC/DEC tempo 3
- 3: ACC/DEC tempo 4

**"0X00":** reservada **"X000":** reservada

**F05.00 ~ F05.03**: Entrada **X** escolhida para pausar a sequência (30) e permanecer no mesmo passo enquanto estiver acionada. O motor continua funcionando na velocidade e sentido do passo atual. A sequência retorna quando a entrada for desacionada.

**F05.00 ~ F05.03**: Entrada escolhida para reiniciar a sequência (31)

**F07.05:** Libera a inversão do sentido de rotação (alterar o bit X (00**X**0) para 01**0**1).

**Observação:** A tabela já vem preenchida de fábrica para todos os 15 passos como exemplo de utilização. Na prática, devemos somente programar os parâmetros dos passos que nos interessa e limpar os demais parâmetros dos passos que não serão utilizados.

#### **Exemplo de funcionamento:**

Esta aplicação terá 4 movimentos (passos).

Após a partida pelo teclado frontal o inversor executa a sequência abaixo somente 1 ciclo (definido em **F14.15**).

**Passo 1:** sentido anti-horário com 10Hz e rampa 1 durante 10 segundos;

**Passo 2:** sentido horário com 20Hz e rampa 1 durante 10 segundos;

**Passo 3:** sentido anti-horário com 30Hz e rampa 2 durante 10 segundos;

**Passo 4:** sentido horário com 40Hz e rampa 2 durante 10 segundos.

#### **Parâmetros do exemplo:**

**F01.02:** Frequência através da função *Simple PLC* (9)

**F01.21:** Unidade de tempo em segundos (não alterado)

**F01.22** e **F01.23:** Tempo da rampa 1 (2,00 segundos)

**F01.24** e **F01.25:** Tempo da rampa 2 (3,00 segundos)

**F05.02**: Entrada X3 para pausar a sequência (30)

**F05.03**: Entrada X4 para reiniciar a sequência (31)

**F07.05:** Libera a inversão do sentido de rotação (01**0**1)

**F14.00 ~ F14.03:** Velocidade do passo 1 ao passo 4 (não foram alterados)

**F14.04 ~ F14.14:** Zerar a velocidade dos demais passos

**F14.15:** Modo de operação (0100)

**F14.16, F14.17, F14.18** e **F14.19:** Tempo de 10 segundos do passo 1 ao passo 4 (não alterado)

**F14.20 ~ F14.30:** Zerar o tempo dos demais passos

**F14.31 ~ F14.45:** Sentido e rampa em cada passo

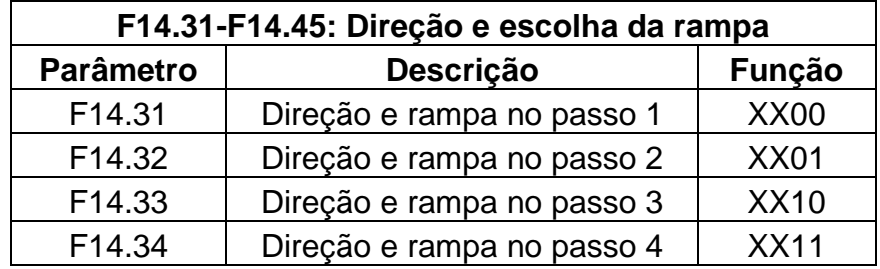

# <sup>17</sup> **7. Comunicação Modbus RTU do inversor AC10 ou AC300**

#### **Funcionamento:**

A comunicação Modbus RTU permite acessar e/ou alterar o valor dos parâmetros dos inversores AC10 (preto) e AC300 (vermelho) a partir de um dispositivo mestre como CLP e IHM. Podemos alterar a frequência do motor, comandar a partida e parada do motor, alterar a rampa de aceleração e desaceleração e monitorar os parâmetros comportamentais através do endereço Modbus de cada parâmetro.

#### **Parametrização para comandos via Modbus RTU:**

**F01.01:** Comando de partida e parada do motor > 2 (RS485) **(F00.02 = 2) F01.02:** Comando de frequência > 6 (RS485) **(F00.03 = 6)**

A lista completa dos endereços Modbus encontra-se no **capítulo 5.2.5** (Communication data list) do manual do AC10 v1 em inglês.

#### **Preparação do inversor para comando via Modbus RTU:**

**F12.00:** define mestre ou escravo (**0:** escravo e **1:** mestre) **(F13.00) F12.01:** endereço de rede (1: estação 1) **(F13.01 = 1) F12.02:** Velocidade da comunicação RS485 (3: 9600 bps) **(F13.02 = 3) F12.03:** Formatação do *frame* (0: sem paridade, 8 data bits e 1 stop bit) (**F13.03 = 0)**

Existem vários outros parâmetros para a configuração da comunicação, mas a maior parte é utilizado em casos excepcionais e são deixados no modo padrão.

#### **Inversor como mestre (host) da rede Modbus RTU:**

Existe a possibilidade de parametrizar um inversor para operar em *Broadcast* com outros inversores na mesma rede, o mestre envia a sua frequência atual e comando de partida (**F12.10 = 0031**) para que os escravos mantenham o sincronismo de partida/parada e velocidade.

Mestre: **F12.00: 1** (mestre) ou (**F13.00 = 1)**

Escravos: **F01.01 = 2** (comando de partida e parada via RS485) (**F00.02 = 2) F01.02 = 6** (comando de frequência via RS485) (**F00.03 = 6) F12.01 = 0** (estação 0) (**F13.01 = 0)**

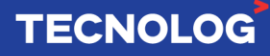

#### **Exemplo de aplicação:**

Abaixo temos a tela de uma IHM Weintek com objetos do tipo "*numeric input"* para introduzirmos a frequência do motor, rampas de aceleração e desaceleração e objetos "*Set word"* para os comandos de partida anti-horária, horária e parada.

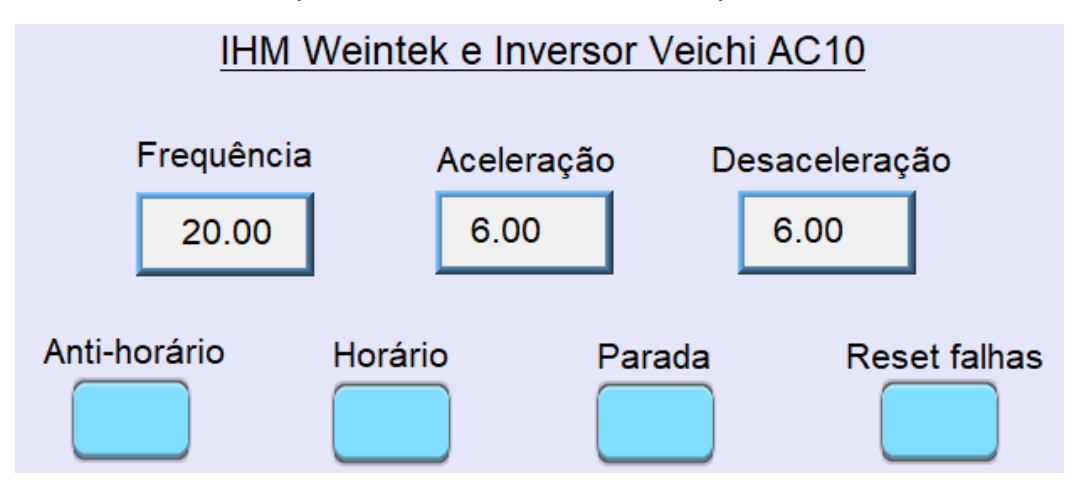

No mapa de endereços *Modbus RTU* do inversor AC10, os endereços são programados em Hexadecimal, para isso é necessário converter para decimal os endereços que serão utilizados.

O endereço da frequência de rotação é **3000h**, convertendo para decimal o endereço da frequência fica **12288.** Assim, para escrever no endereço da frequência utilizamos o comando Modbus 6 **(6x)**.

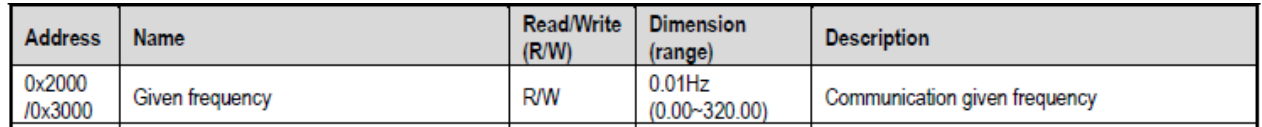

O comando de parada e partida do motor será feito na palavra de controle com endereço **3001h** (decimal = **12289)**. Serão utilizados 4 objetos "*Set Word"* com valores: **1** para a partida anti-horária, **2** para a partida horária, **5** para a parada do motor e **7** para reset de falhas.

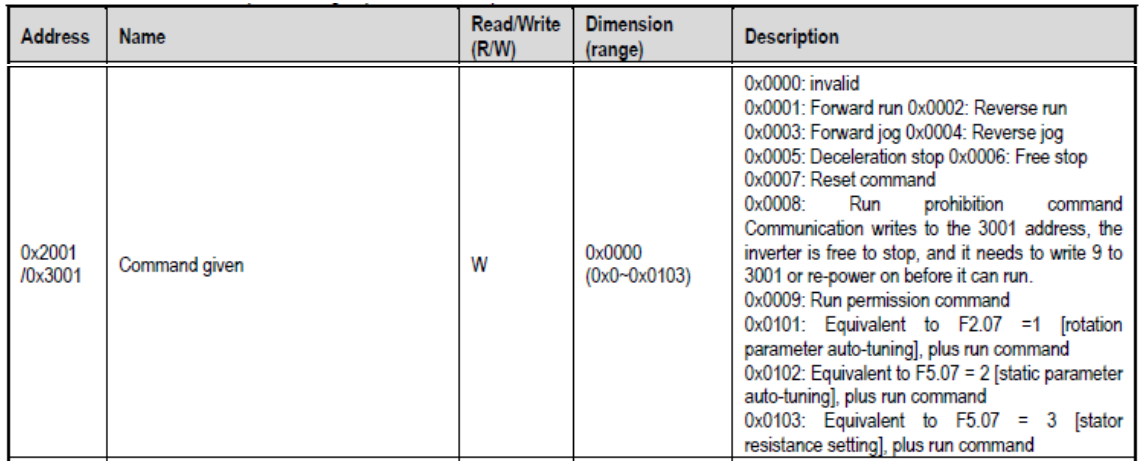

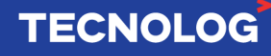

Os endereços da rampa de aceleração (**300E**h) e desaceleração (**300F**h) devem ser convertidos de Hexadecimal para Decimal, sendo **12302** o endereço da rampa de aceleração e **12303** o endereço da rampa de desaceleração.

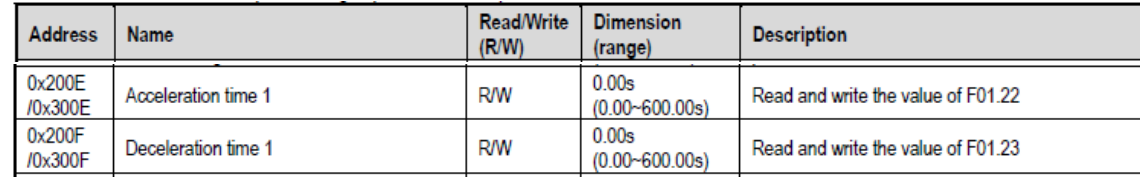

#### **Mapeamento dos endereços dos comandos 6x nos objetos da IHM:**

: Frequência do motor : Rampa de aceleração **(14)** : Rampa de desaceleração **(15)** : Partida anti-horária (valor 1) : Partida horária (valor 2) : Parada (valor 5) : Reset falhas (valor 7)

**Obs:** no AC300 o endereço da rampa de aceleração é 14 e o da rampa de desaceleração é 15, os demais parâmetros acima mostrados se mantém o mesmo.

Revisão B – 04/01/2022

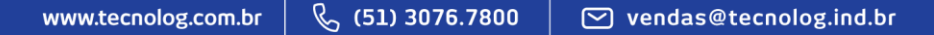

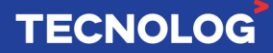

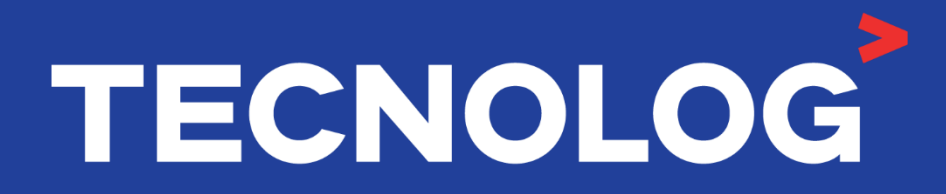

# www.tecnolog.com.br

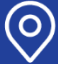

Q Av. Pernambuco, 2623, | Conj. 101 | Porto Alegre - RS

**& Telefone: (51) 3076.7800** 

E-mail: vendas@tecnolog.ind.br